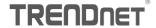

## **USB KVM Switch General Quick Reference Sheet**

| For Windows and Mac with Num Lock |                     |                                         |  |
|-----------------------------------|---------------------|-----------------------------------------|--|
| Command                           | Hot Keys            | Description                             |  |
| Select computer                   | Num Lock + Num Lock | Select the next active computer channel |  |

| For Windows with Scroll Lock |                           |                                         |  |
|------------------------------|---------------------------|-----------------------------------------|--|
| Command                      | Hot Keys                  | Description                             |  |
| Select computer              | Scroll Lock + Scroll Lock | Select the next active computer channel |  |

| Push Button Method |                                 |                                         |  |
|--------------------|---------------------------------|-----------------------------------------|--|
| Command            | Push Button                     | Description                             |  |
| Select computer    | Push the button on the KVM unit | Select the next active computer channel |  |

## Note:

- 1. The Hot key sequence ( Scroll Lock + Scroll Lock ) denotes that you hit the individual key consecutively, one at a time, not simultaneously.
- 2. Press the Scroll Lock key twice within 2 seconds or the switch will exit Hot Key mode.
- For computer switching, you can use the push button, keyboard Hot Key, command or the KVM switching utility (Compatible with Windows only).
- 4. Please download the utility from the TRENDnet website www.trendnet.com/download/ and select the corresponding model.